# Dell Latitude XT3 Asennus- ja ominaisuustiedot

# Tietoja vaaroista

VAARA: VAARAT kertovat tilanteista, joihin saattaa liittyä omaisuusvahinkojen, ЛN. loukkaantumisen tai kuoleman vaara.

# Näkymä edestä ja takaa

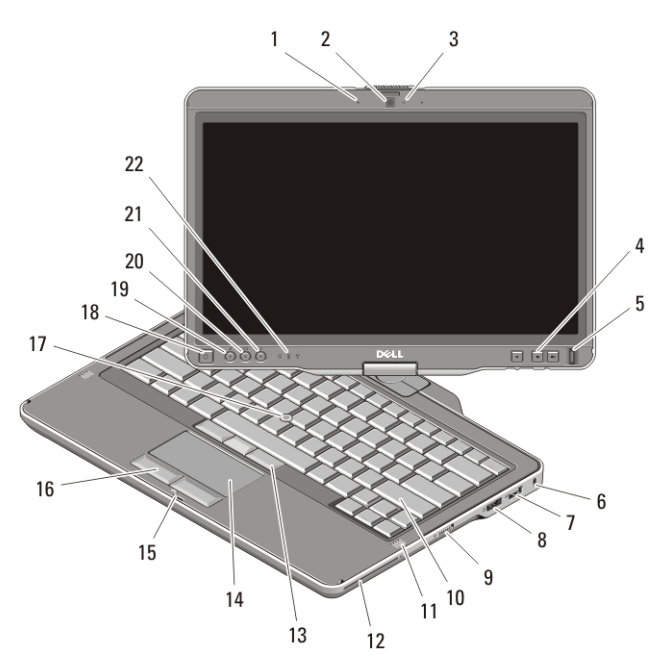

#### Kuva 1. Näkymä edestä

- 1. mikrofoni (valinnainen)
- 2. kamera (valinnainen)
- 3. kameran tilamerkkivalo (valinnainen)
- 4. äänenvoimakkuuspainikkeet
- 5. sormenjäljenlukija
- 6. suojakaapelin paikka
- 7. USB 2.0 -liitin
- 8. eSATA/USB 2.0 -liitin
- 9. langattoman toiminnon on/off-kytkin

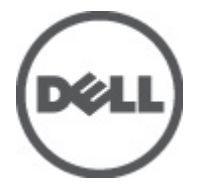

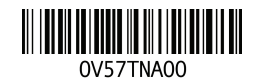

Regulatory Model:P17G Regulatory Type:P17G001 2011

- 10. näppäimistö
- 11. kaiuttimet (2)
- 12. muistikortinlukija
- 13. ohjaussauvan painikkeet (3)
- 14. kosketuslevy
- 15. näytön salvan lukitus
- 16. kosketuslevyn painikkeet (2)
- 17. ohjaussauva
- 18. virtapainike
- 19. Windows-turvallisuuspainike
- 20. näytön kiertopainike
- 21. Dell Feature Enhancement Pack/ asetuspainike
- 22. laitteen tilailmaisimet

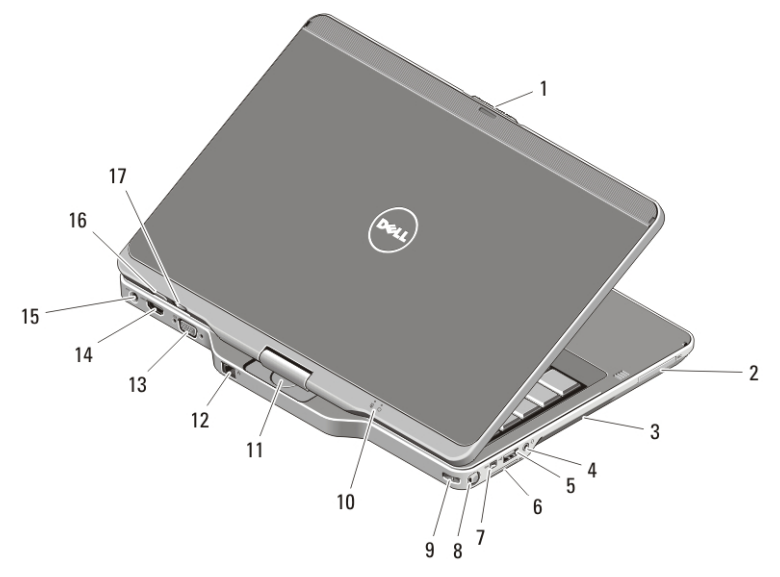

#### Kuva 2. Näkymä takaa

- 1. näytön salvan vapautus
- 2. ExpressCard-paikka
- 3. tuuletusaukot
- 4. kuuloke (lähtö)/mikrofoni (tulo) -liitin
- 5. USB 2.0 -liitin
- 6. Secure Digital (SD) -korttipaikka
- 7. IEEE 1394 -liitäntä
- 8. kynä
- 9. kynän kiinnityspaikka
- 10. virran ja akun tilan ilmaisimet
- 11. kääntyvä sarana
- 12. verkkoliitin
- 13. VGA-liitin
- 14. HDMI-liitin
- 15. virtaliitin
- 16. lehtiötietokoneen edellinen-painike
- 17. vierityksen ohjauspainike

HUOMAUTUS: Käytä 3,5 mm:n nelinastaista TRRS-kaiutinmikrofoniliitintä.

**U** 

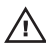

VAARA: Älä peitä ilma-aukkoja, älä työnnä niihin esineitä äläkä anna pölyn kerääntyä niihin. Älä säilytä käynnissä olevaa Dell-tietokonetta ilmatiiviissä tilassa, kuten suljetussa salkussa. Jos ilman vaihtuminen estetään, tietokone voi vahingoittua tai voi syttyä tulipalo. Tietokone käynnistää tuulettimen, kun tietokone lämpenee. Tuulettimen ääni on normaalia, eikä merkitse tuulettimen tai tietokoneen ongelmaa.

## Pika-asennus

Æ.

VAARA: Ennen kuin teet mitään tässä osiossa mainittuja toimia, lue tietokoneen mukana toimitetut turvallisuusohjeet. Lisätietoja parhaista käytännöistä on osoitteessa www.dell.com/regulatory\_compliance.

VAARA: Verkkolaite toimii sähköpistorasioissa maailmanlaajuisesti. Virtaliittimet ja ylijännitesuojat vaihtelevat kuitenkin maakohtaisesti. Yhteensopimattoman kaapelin käyttö tai kaapelin väärä kytkentä virtajohtoon tai ylijännitesuojaan voi aiheuttaa tulipalon tai laitteistovaurion.

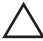

VAROITUS: Kun irrotat verkkolaitteen kaapelin tietokoneesta, ota kiinni liittimestä, ei kaapelista, ja vedä tiukasti, mutta kevyesti, jotta et vaurioita kaapelia. Kun käärit verkkolaitteen kaapelia, seuraa verkkolaitteen liittimen kulmaa, jotta et vaurioita kaapelia.

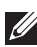

HUOMAUTUS: Jotkut palvelut eivät välttämättä sisälly toimitukseen, jos niitä ei mainita tilauksessa. Telakka on valinnainen laite.

1. Kytke verkkolaite tietokoneen verkkolaiteliittimeen ja pistorasiaan.

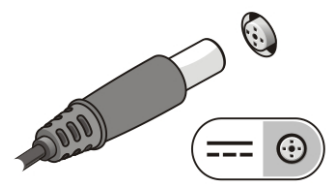

### Kuva 3. Verkkolaite

2. Kytke verkkokaapeli (valinnainen).

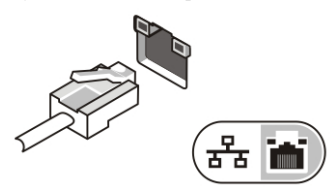

## Kuva 4. Verkkoliitin

3. Kytke USB-laitteet, kuten hiiri ja näppäimistö (valinnainen).

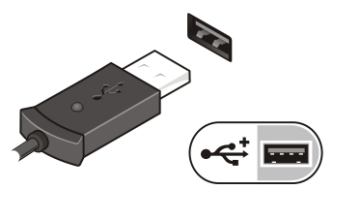

#### Kuva 5. USB-liitin

4. Kytke IEEE 1394 -laitteet, kuten 1394-kiintolevy (valinnainen).

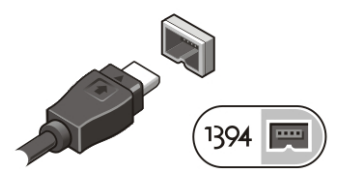

## Kuva 6. 1394-liitin

5. Liitä ulkoiseen näyttöön jommalla kummalla seuraavista kaapeleista (valinnainen):

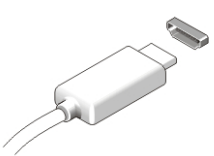

#### Kuva 7. HDMI-liitin

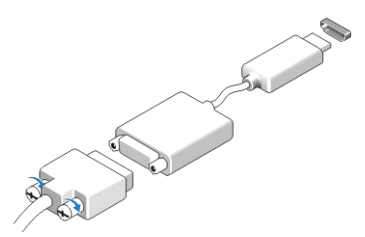

#### Kuva 8. HDMI-DVI-sovitin

6. Avaa tietokoneen näyttö ja käynnistä tietokone painamalla virtapainiketta.

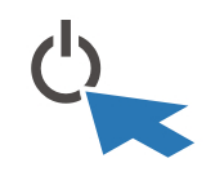

Kuva 9. Virtapainike

7. Voit ottaa tai palauttaa kynän painamalla sitä sisäänpäin, kunnes kuulet napsahduksen, ja päästämällä sen sitten irti.

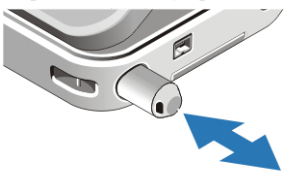

#### Kuva 10. Kynä

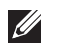

HUOMAUTUS: Tietokone on suositeltavaa kytkeä päälle ja sammuttaa ainakin kerran ennen korttien asentamista tai tietokoneen liittämistä telakointiasemaan tai muuhun ulkoiseen laitteeseen, kuten tulostimeen.

# Tekniset tiedot

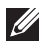

HUOMAUTUS: Tuotteet saattavat vaihdella alueen mukaan. Seuraavat tekniset tiedot ovat ainoat tiedot, joita edellytetään toimitettaviksi tietokoneen mukana. Saat lisätietoja tietokoneen kokoonpanosta valitsemalla Käynnistä → Ohje ja tuki ja valitsemalla tietokoneen tietojen näyttämisen

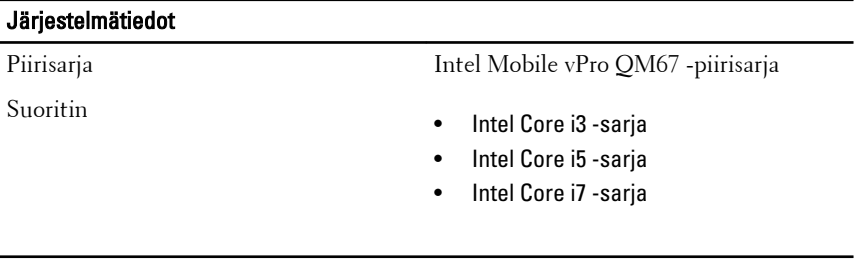

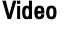

Videotyyppi Intel HD Graphics 3000

Tietoväylä integroitu näytönohjain

Näytönohjain ja muisti Karlinus Intel UMA, enintään 1692 Mt jaettua muistia

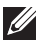

HUOMAUTUS: Videomuisti vaihtelee, riippuen käyttöjärjestelmästä ja tietokoneen muistista.

#### Muisti

Muistiliitäntä kaksi SODIMM-paikkaa

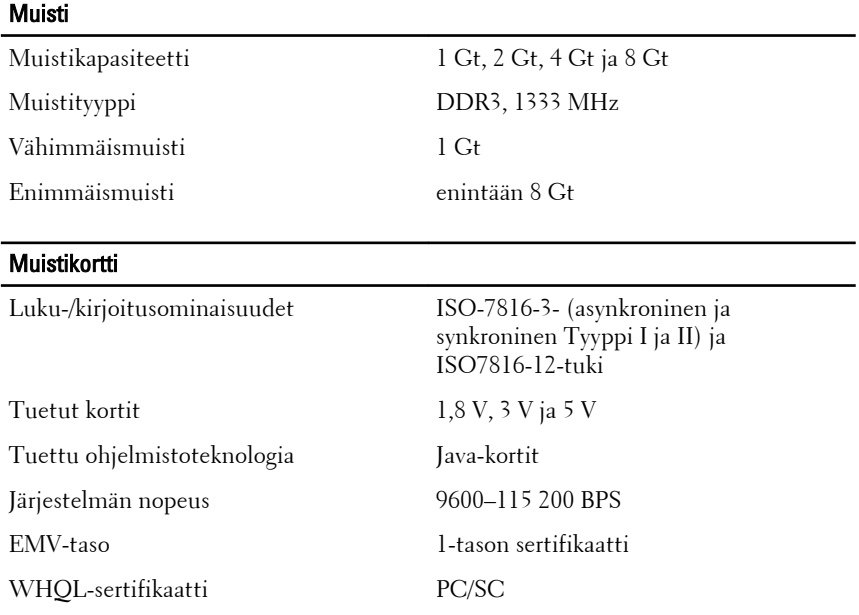

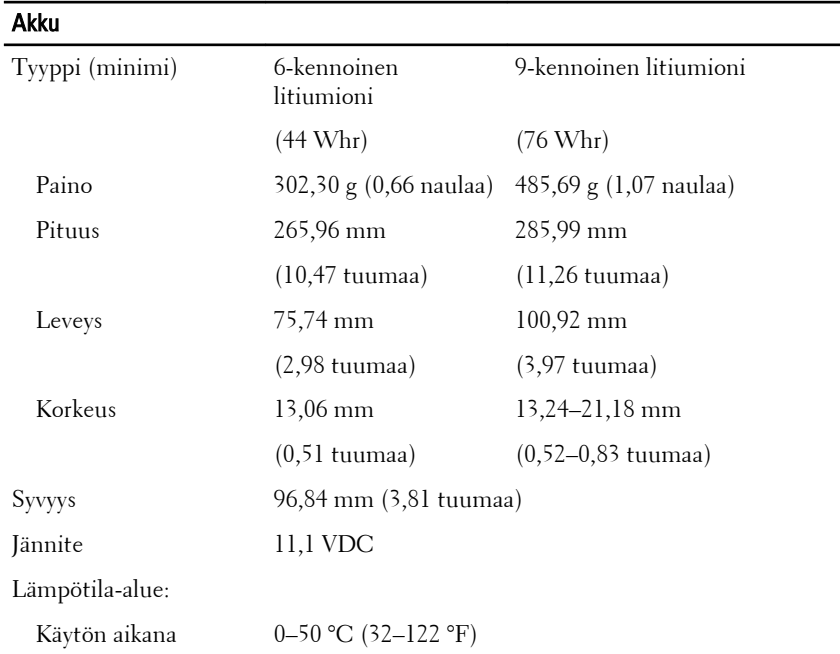

L,

# Akku

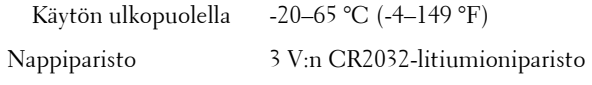

#### **Verkkolaite**

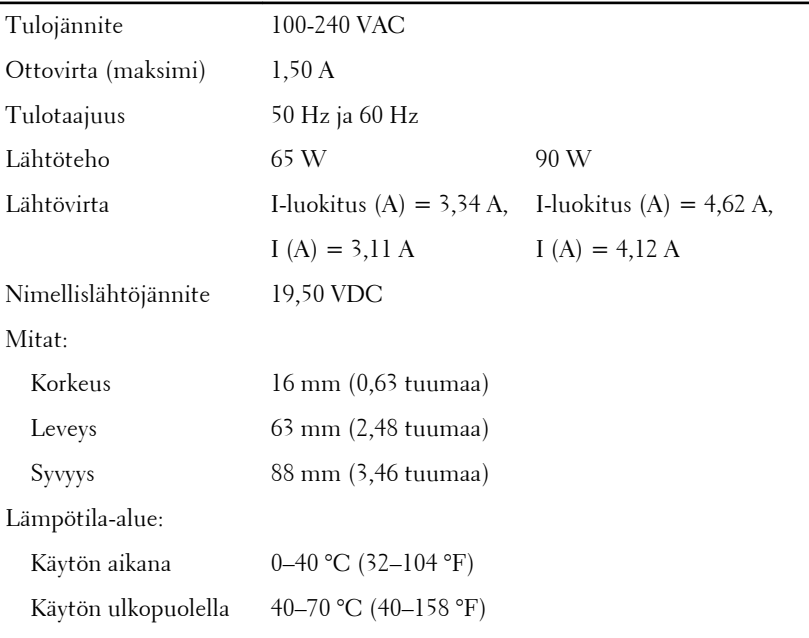

## Fyysiset ominaisuudet

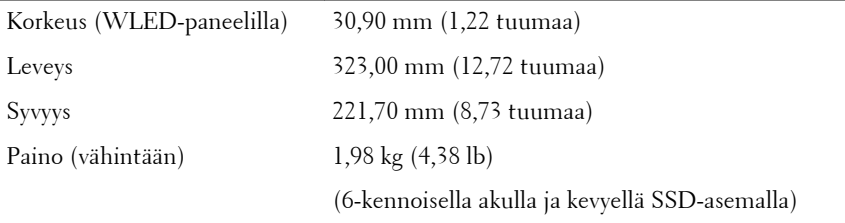

# Ympäristö

Lämpötila:

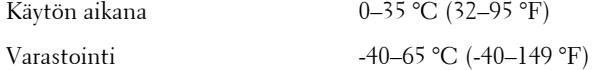

#### Ympäristö

Suhteellinen kosteus (maksimi):

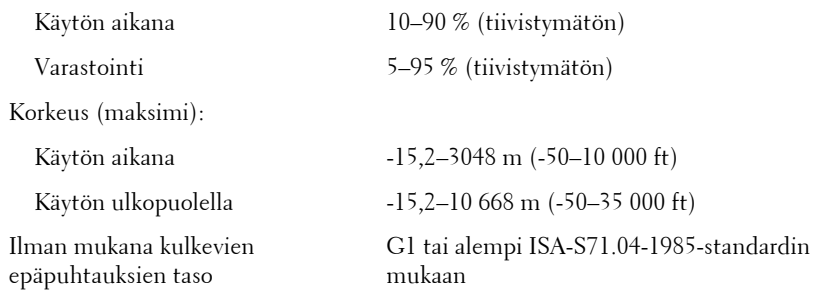

## Lisätiedot ja -resurssit

Tietokoneen mukana toimitetuissa turvallisuus- ja säännöstiedoissa ja säännöstenmukaisuussivustossa osoitteessa **www.dell.com/ regulatory\_compliance** on lisätietoja seuraavista aiheista:

- turvallisuussuositukset
- säännöstenmukaisuussertifiointi
- ergonomia

Sivulla **www.dell.com** on lisätietoja seuraavista aiheista:

- takuu
- Ehdot (vain Yhdysvallat)
- Loppukäyttäjän lisenssisopimus

#### **Tämän asiakirjan tiedot voivat muuttua ilman erillistä ilmoitusta. © 2011 Dell Inc. Kaikki oikeudet pidätetään.**

Tämän tekstin kaikenlainen kopioiminen ilman Dell Inc:n kirjallista lupaa on jyrkästi kielletty.

Tekstissä käytetyt tavaramerkit: Dell™, DELL-logo, Dell Precision™, Precision ON™, ExpressCharge™, Latitude™, Latitude ON™, OptiPlex™, Vostro™ ja Wi-Fi Catcher™ ovat Dell Inc:n tavaramerkkejä. Intel®, Pentium®, Xeon®, Core™, Atom™, Centrino® ja Celeron® ovat Intel Corporationin rekisteröityjä tavaramerkkejä tai tavaramerkkejä Yhdysvalloissa ja muissa maissa. AMD® on rekisteröity tavaramerkki ja AMD Opteron™, AMD Phenom™, AMD Sempron™, AMD Athlon™, ATI Radeon™ ja ATI FirePro™ ovat Advanced Micro Devices, Inc:n tavaramerkkejä. Microsoft®, Windows®, MS-DOS®, Windows Vista®, Windows Vista käynnistyspainike ja Office Outlook® ovat Microsoft Corporationin tavaramerkkejä tai rekisteröityjä tavaramerkkejä Yhdysvalloissa ja/tai muissa maissa. Blu-ray Disc™ on Blu-ray Disc Associationin (BDA) omistama tavaramerkki, jota käytetään lisenssillä levyissä ja soittimissa. Bluetooth®-sanamerkki on rekisteröity tavaramerkki, jonka omistaa Bluetooth® SIG, Inc ja jota

Dell Inc käyttää lisenssillä. Wi-Fi® on Wireless Ethernet Compatibility Alliance, Inc:n rekisteröity tavaramerkki.

Muut tässä julkaisussa käytettävät tavaramerkit ja tuotenimet viittaavat merkkien ja nimien omistajiin tai tuotteisiin. Dell Inc. kieltää kaikki omistusoikeudet muihin kuin omiin tavara- ja tuotemerkkeihinsä.